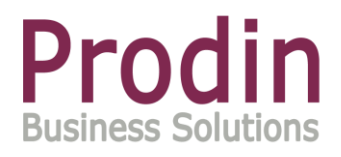

## **Pre-picken verkooporders**

**Support Manual**

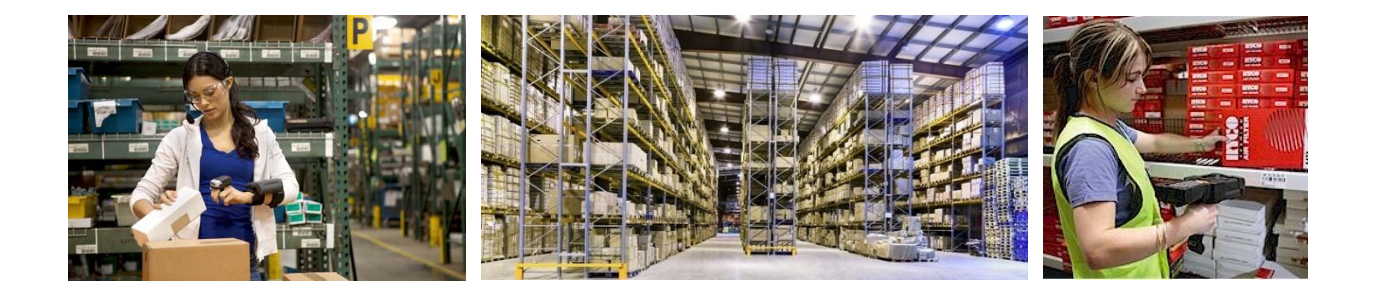

Versie : 25 januari 2017

# Prodin | Pre-picken verkooporders

### **Inhoudsopgave**

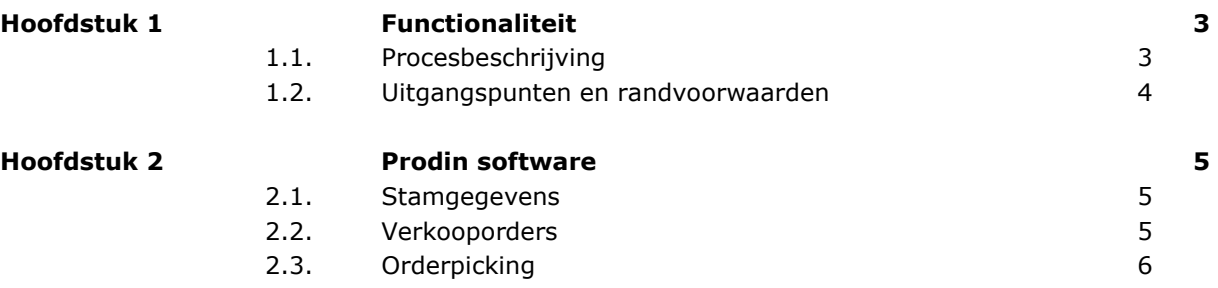

### <span id="page-2-0"></span>**Hoofdstuk 1 Functionaliteit**

#### <span id="page-2-1"></span>**1.1. Procesbeschrijving**

Het pre-picken voor verkooporders is speciaal bedoeld voor bedrijven die (grotere) verkooporders voor uitlevering al verzamelen op een speciale locatie (= pre-pick locatie). De uitlevering naar de klant vindt plaats vanaf deze speciale locaties, eventueel aangevuld met reguliere (pick)locaties voor artikelen die niet op de speciale locatie liggen. In de praktijk is het doel om de beschikbaarheid van de artikelen te verzekeren door deze te scheiden van de reguliere voorraad (fysieke scheiding naast toekenning/reservering).

Onderstaand een schematische weergave van de magazijnindeling voor een standaard magazijn en een WMS gestuurd magazijn.

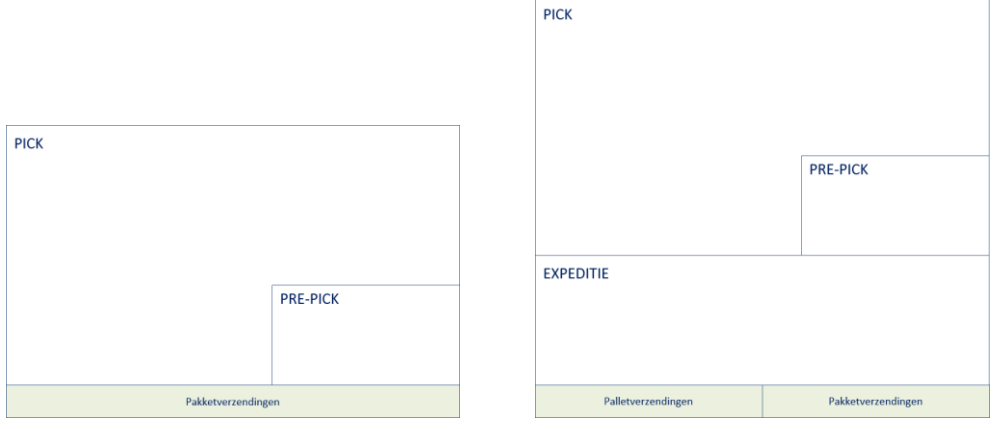

*Figuur 1 – Standaard magazijn Figuur 2 –WMS gestuurd magazijn*

Het pre-picken is volledig geïntegreerd binnen het reguliere orderpickingsproces. Op het moment dat artikelen beschikbaar zijn voor de betreffende verkooporder, kunt u hier een pre-picklist voor genereren.

De belangrijkste kenmerken van een pre-picklist zijn:

- De artikelen worden niet afgeboekt, maar verplaatst naar de pre-pickzone
- In de pre-pickzone kent Prodin de artikelen automatisch hard toe aan de verkooporder
- Artikelen die op een locatie in de pre-pickzone staan, komen nooit op de pre-picklist

Op het moment dat u besluit om de verkooporder (volledig of gedeeltelijk) te leveren aan de klant, genereert u een reguliere picklist. Op de reguliere picklist komen alle (hard toegekende) artikelen uit de pre-pickzone aangevuld met alle beschikbare artikelen buiten de pre-pickzone. Bepaling van deze beschikbaarheid vindt plaats op de gebruikelijke manier.

Het verzend- en factureringsproces is volledig identiek aan verkooporders die u zonder pre-picking afhandelt.

#### <span id="page-3-0"></span>**1.2. Uitgangspunten en randvoorwaarden**

Voor een optimaal gebruik van de functionaliteit adviseren wij een verkooporder in zijn geheel via één magazijn uit te geven. De pre-pick locatie van een orderregel bevindt zich nl. altijd in het uitgiftemagazijn van de verkooporderregel.

De functionaliteit is beschikbaar indien module 2036 'Pre-picken verkooporder' onderdeel is van uw Prodin licentie. Vanaf versie 3.9 FP1 is de functionaliteit beschikbaar voor Prodin P3, vanaf versie 3.9 FP2 voor Prodin BWP.

### <span id="page-4-0"></span>**Hoofdstuk 2 Prodin software**

<span id="page-4-1"></span>In dit hoofdstuk vindt u een toelichting op de Prodin software die relevant is voor het pre-picken.

#### **2.1. Stamgegevens**

#### *2.1.1. Magazijnen*

In de magazijnen waar u van pre-picking gebruik wilt maken, definieert u een pre-pickzone met minimaal één locatie. In onderstaand voorbeeld is voor magazijn '1' de pre-pickzone 'PRE' gedefinieerd met 10 locaties 'PRE-01' t/m 'PRE-10').

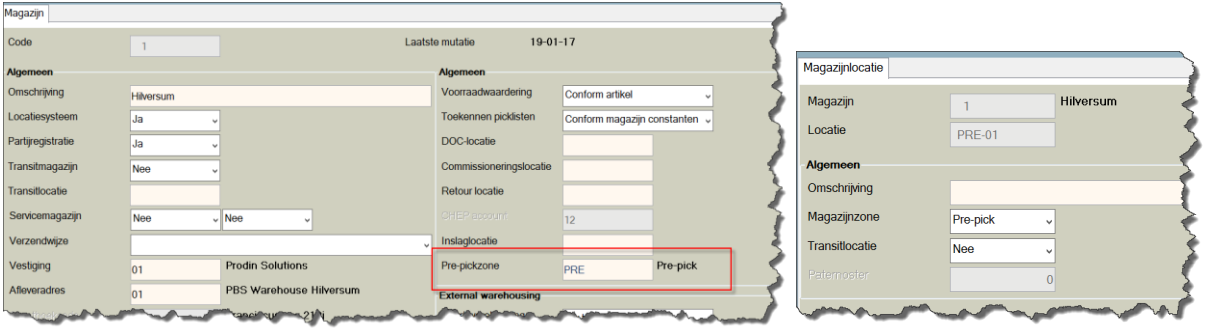

Het is alleen toegestaan om een pre-pickzone vast te leggen bij magazijnen met een locatiesysteem.

#### <span id="page-4-2"></span>**2.2. Verkooporders**

In de verkooporder geeft u op de tab 'Algemeen 2' aan dat pre-picken van toepassing is.

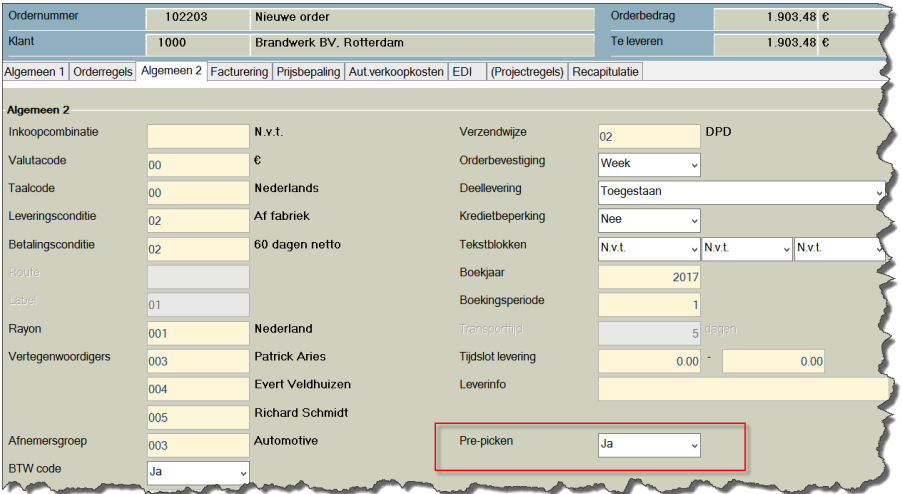

Het pre-picken is van toepassing voor alle orderregels met een uitgiftemagazijn waarbij een prepickzone is vastgelegd. Prodin controleert niet of er orderregels zijn die hieraan voldoen.

Support Manual – Pre-picken verkooporders 25 januari 2017 pagina 5 van 7

# Prodin | Pre-picken verkooporders

#### <span id="page-5-0"></span>**2.3. Orderpicking**

#### *2.3.1. Genereren picklisten*

Bij het genereren van de picklist selecteert u de soort picklist:

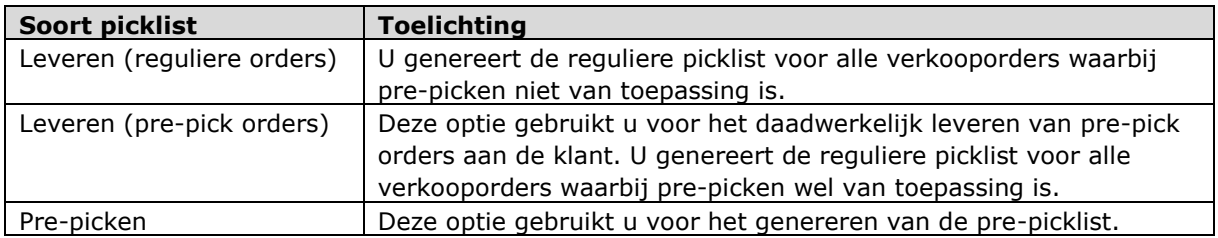

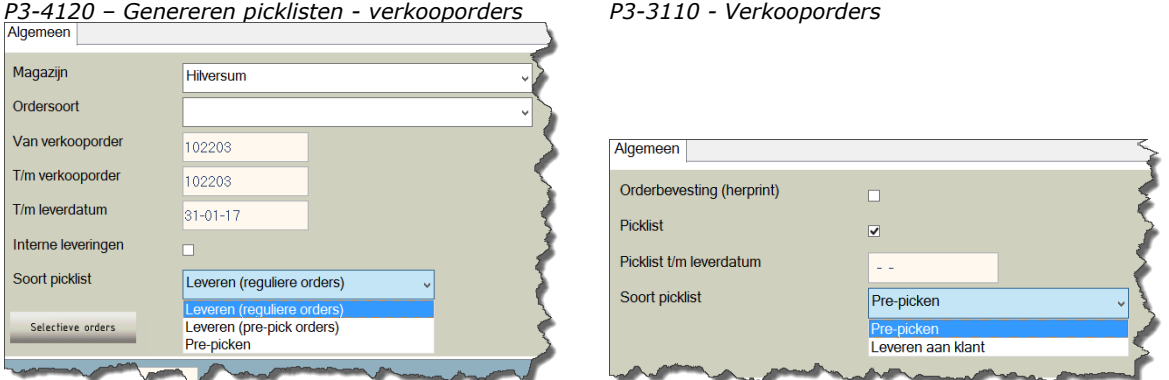

Op de pre-picklist is het niet mogelijk om de artikelen in backorder te presenteren.

#### *2.3.2. Afboeken picklisten*

Het afboeken van een pre-picklist kan via de backoffice (P3) of Mobile Warehouse (MWH) plaatsvinden. Bij het afboeken van een pre-picklist verplaatst Prodin de voorraad van de picklocatie naar de pre-picklocatie (via een voorraadmutatie). De voorraad op de pre-picklocatie wordt hard toegekend aan de verkooporder(regel).

#### Backoffice

Bij het afboeken van de picklist signaleert Prodin dat het een pre-picklist betreft. Voordat u de picklist kunt afboeken, moet u aangeven op welke pre-picklocatie(s) de artikelen geplaatst zijn.

#### <https://www.screencast.com/t/6l0VavCZD>

Uitgangspunt is dat één artikel (= picklistregel) altijd op één pre-picklocatie wordt geplaatst. U heeft de mogelijkheid om de artikelen op verschillende pre-picklocaties te plaatsen.

# Prodin | Pre-picken verkooporders

#### Mobile Warehouse (MWH)

Binnen Prodin MWH krijgt u de beschikking over de app 'Pre-picking verkoop'. Uitgangspunt van de app is dat u één pre-picklist onderhanden neemt, pickt en afboekt. Hierna kunt u eventueel een volgende pre-picklist onderhanden nemen.

Pre-pick app in actie:<https://www.screencast.com/t/tdYXBH6msM1>

De app toont u alle pre-picklisten die nog niet onderhanden zijn op een andere mobiele computer. U neemt een picklist onderhanden door het picklistnummer in te geven of de betreffende picklist te selecteren en de button 'Pick' in te drukken.

Prodin presenteert u de inhoud van de picklist, alfabetisch gesorteerd op picklocatie. Ter controle scant u tijdens het picken de locatie en het artikel. De locatie scant u één keer per regel, de artikelen scant u per stuk.

Zodra alle (beschikbare) regels gescand zijn, gaat u terug naar het eerste scherm met picklisten. U geeft aan op welke pre-picklocatie de artikelen worden geplaatst. Door de button 'Klaar' in te drukken, boekt Prodin de picklist af.